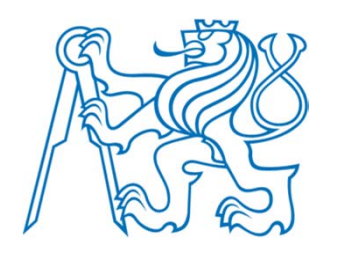

### **AutoCAD ® 2006**

# **Šrafování**

Radek Procházka (*prochazka@fel.cvut.cz*)

Projektování v elektroenergetice ZS 2010/11

# O šrafách

- k vyplnění oblasti vybraným vzorem
- využití:
	- označení dotčené oblasti (část budovy)
	- rozlišení povrchů (přípojky)
	- žlaby, značky…
- šrafuje se obvykle (příkaz *šrafy*):
	- v uzavřené oblasti (obdélník, kruh)
	- uvnitř vybraných hranic (kombinace objektů úsečky)
- objekty se mohou šrafovat, jen když jsou v rovině rovnoběžné s rovinou XY aktuálního USS

### Příklad využití šraf NOVÁ PŘÍPOJKOVÁ SKŘÍŇ osazena ve fasádě SR502 Π Volný terén <u>– 35/80<br>3x ø160, 8,5m</u>  $1,5$ AYKY 3x185+95 Chodník-asfalt 35/60-55  $SP5$ Umístění kontejneru 'noyá

tenisové kurty v plotu

pilirek

### Šrafovací vzor **A** Editovat šrafy

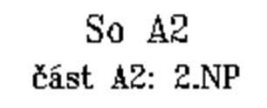

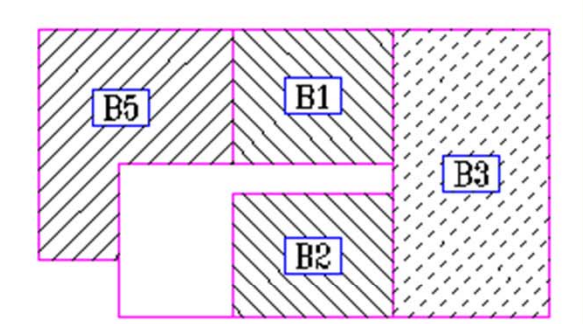

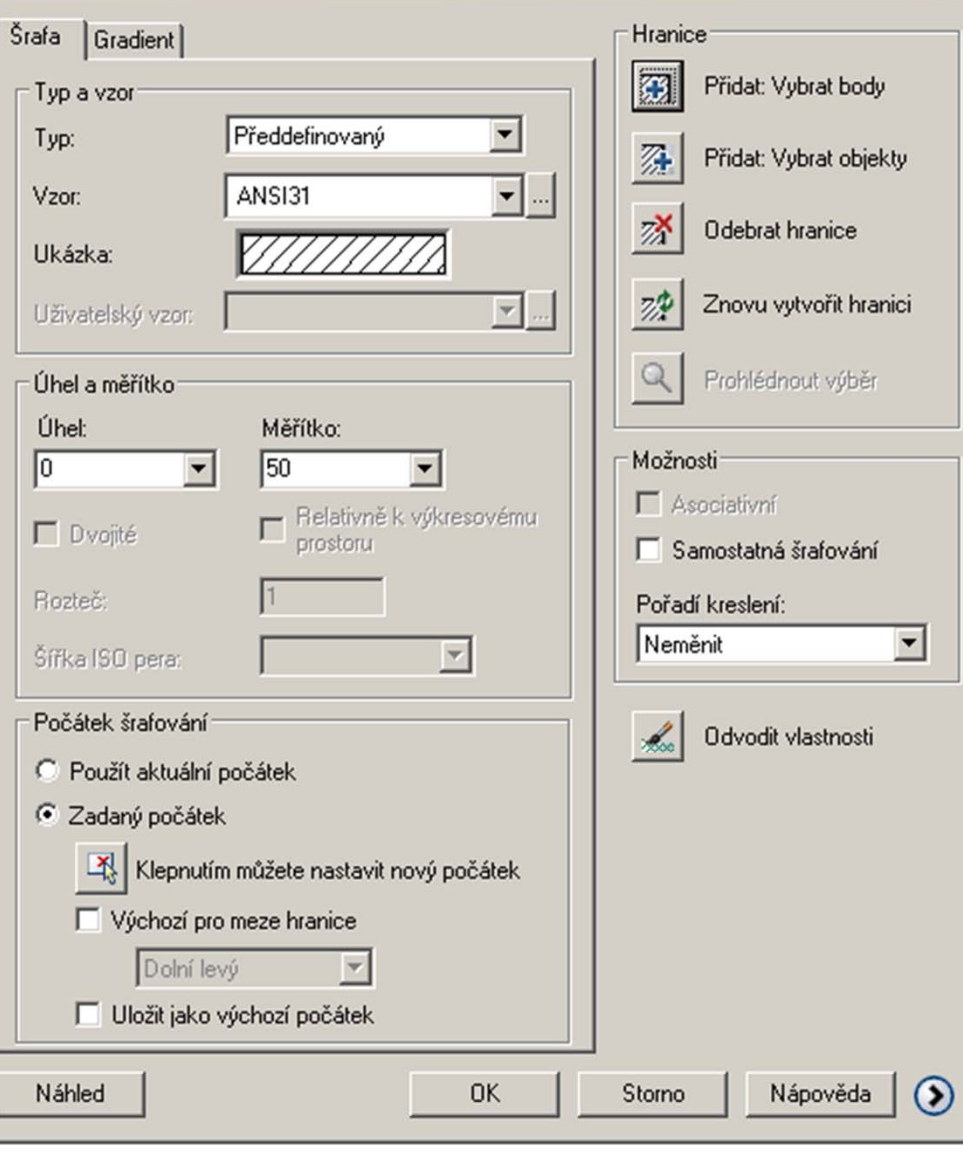

# PROJEKTOVÁNÍ V ELEKTROENERGETICE

 $|?|X|$ 

# Výběr hranic

- řízení průběhu šrafování
- volby:
	- přidat: vybrat body
		- hranici definuje bodem výběru (bod uvnitř šrafované oblasti)
	- přidat: vybrat objekty
		- hranice je definována vybranými objekty
	- odebrat hranici
		- výběr objektů ze šrafované oblasti, které se do výběru nezahrnují (jakoby nebyly)
	- odvodit vlastnosti
		- přenesení parametrů šraf z již vyšrafovaného objektu

# Ostrůvky šraf

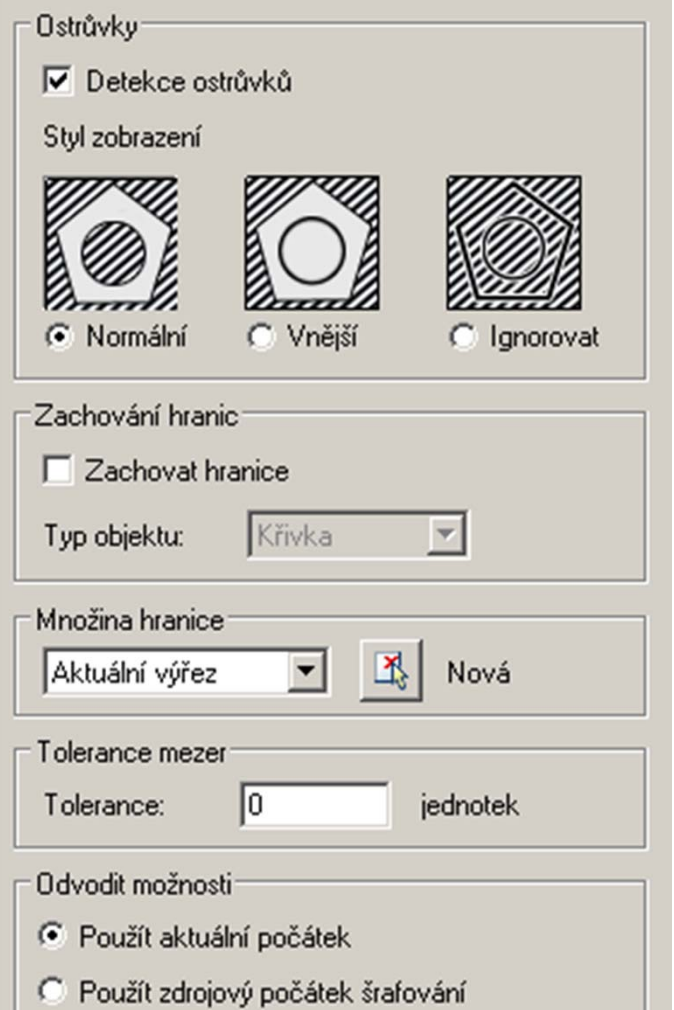

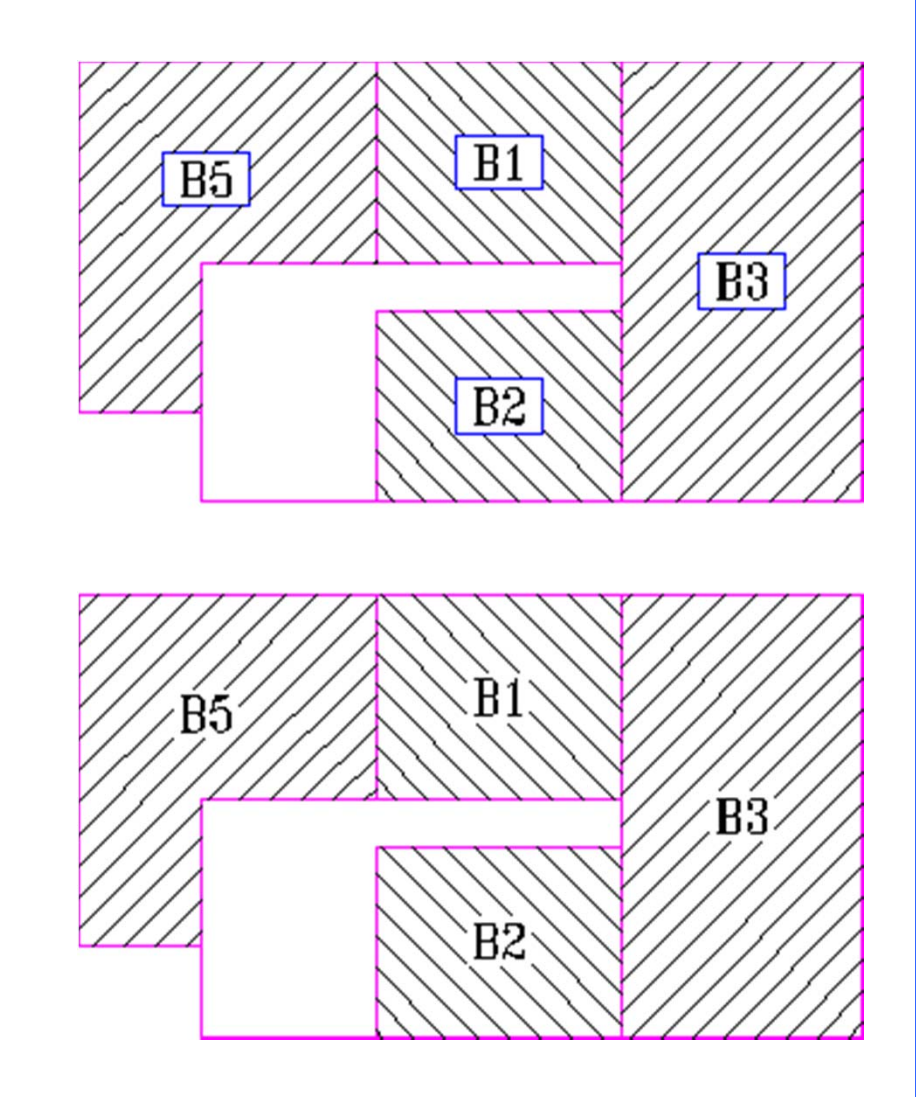

PROJEKTOVÁNÍ V ELEKTROENERGETICE

## Tvorba neohrani čených šraf

- pot řeba nezobrazení hranice šraf
- možné zp ůsoby:
	- vytvo řit hrani ční šrafování a hrani ční objekty potom smazat
	- vytvo řit hrani ční šrafování a hrani ční objekty vložit do jiné hladiny (nap ř. noplot) – tuto hladinu vypnout nebo zmrazit
		- tento zp ůsob jako jediný zachová asociativitu šraf
	- existující šrafy o říznout objekty, vytvo řenými jako hraniční
	- • hranici šraf definovat p říkazem –šrafy (volba *nakreslit hranici*)